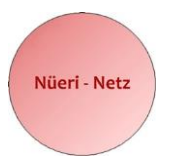

#### **Nüeri-Netz** 8309 Nürensdorf 079 914 74 13 · info[@nueri-netz.](mailto:nueri-netz@hotmail.com)ch nueri-netz.ch

# **Anleitung zum Erhalt der Mitgliederinformationen aus dem geschützten Bereich auf der Homepage [www.nueri-netz.ch](http://www.nueri-netz.ch/)**

Auf verschiedene Informationen unserer Homepage haben nur registrierte **und** angemeldete Mitglieder Zugriff. Dieses Dokument beschreibt, was Sie unternehmen müssen, um zu diesen Informationen zu gelangen. Falls Sie Mitglied werden wollen, lesen Sie bitte auf Seite 6 weiter.

Erstmalig müssen Sie sich als Mitglied auf der Homepage registrieren, da Sie bei einer Mitgliedschaft nicht automatisch auf der Homepage gespeichert werden. Sobald Sie anschliessend vom Administrator die Berechtigung erhalten, können Sie sich einloggen. Danach haben Sie zusätzlich zu den öffentlich zugänglichen Daten Zugriff zu allen Informationen, welche nur für Mitglieder vorgesehen sind. Dazu zählen vor allem Mitgliederlisten, Fotos von Veranstaltungen, Nüeri-Netz-Infos, Unterlagen von Mitgliederversammlungen wie Budget, Rechnung, usw.

#### **1. Für Mitgliederinformationen registrieren**

Die nachfolgende Anleitung gilt für Sie nur, wenn Sie schon Mitglied bei Nüeri-Netz sind.

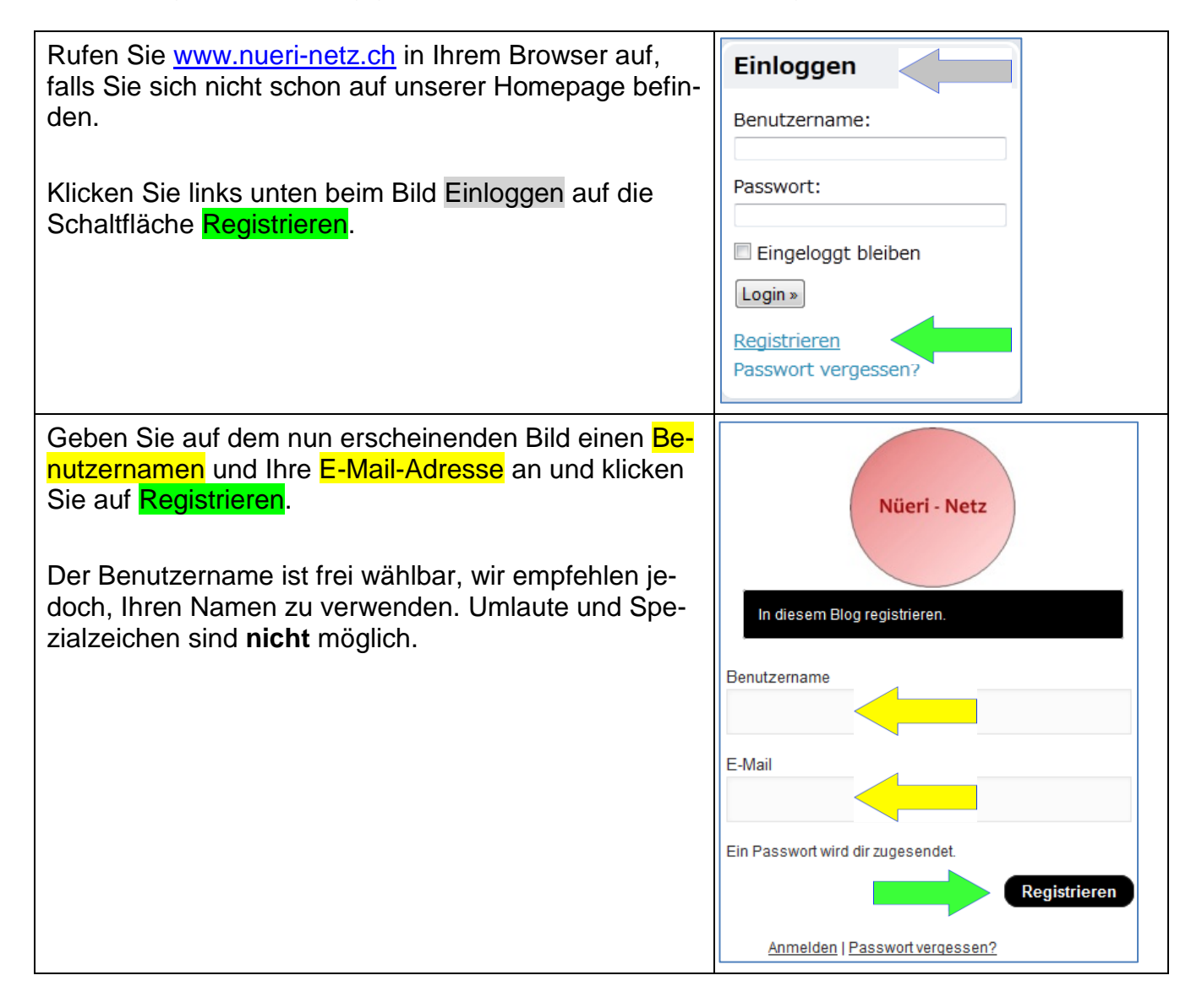

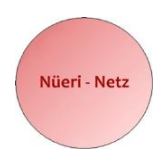

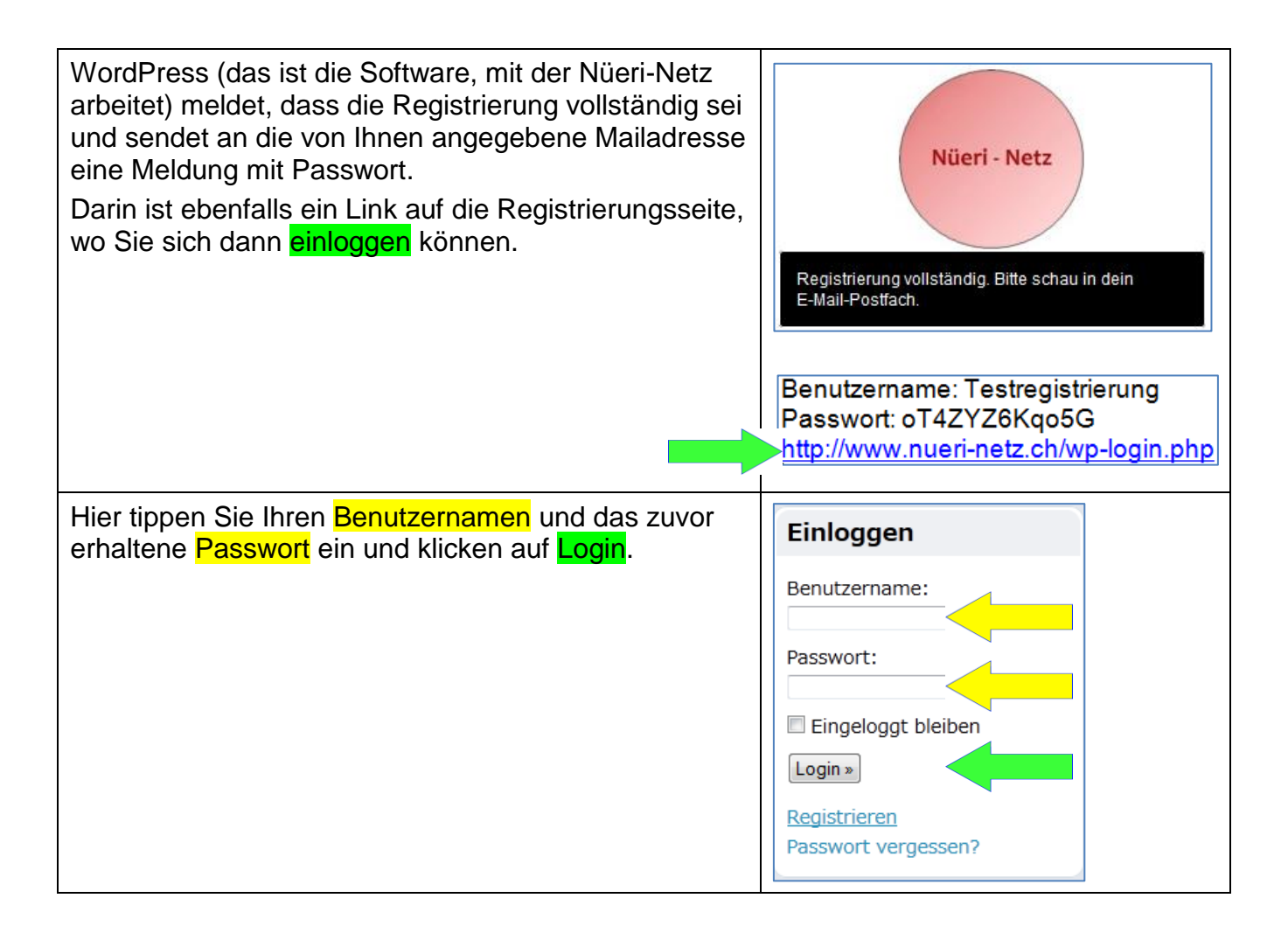

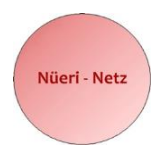

# **3. Einloggen**

Rufen Sie [www.nueri-netz.ch](http://www.nueri-netz.ch/) in Ihrem Browser auf, falls Sie sich nicht schon auf unserer Homepage befinden.

Wenn Sie Mitgliederinformationen abfragen wollen, tippen Sie bei der Nüeri-Netz Homepage links unten beim Bild Einloggen Ihren Benutzernamen und Ihr Passwort ein.

Klicken Sie auf die Schaltfläche Login.

Auf den Seiten unserer Homepage haben Sie nun Zugriff zu dem Bereich, der für die Mitglieder reserviert ist.

Falls Sie keine Informationen vom geschützten Bereich abfragen wollen, stehen Ihnen die öffentlichen Seiten unserer Homepage ohne Einloggen zur Verfügung.

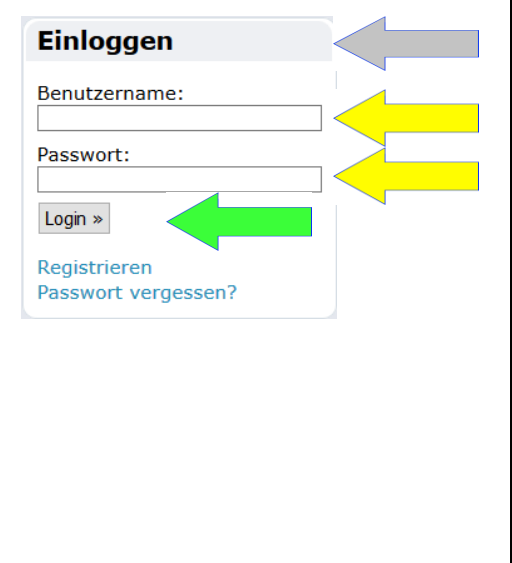

### **4. Profil bearbeiten**

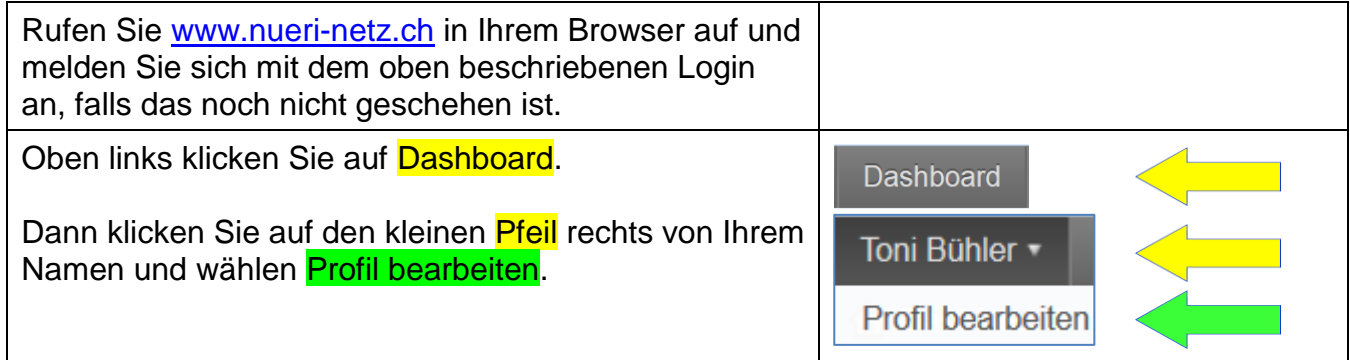

Nach dem Registrieren können Sie Ihr persönliches Profil gemäss Beispiel auf der nächsten Seite eintragen und wenn gewünscht, ein neues Passwort definieren. Das müssen Sie zur Sicherheit doppelt eingeben.

Am Schluss wählen Sie die Schaltfläche Profil aktualisieren.

### **Bitte beachten!**

Sie haben erst Zugriff auf die Mitgliederinformationen, wenn der Homepage-Administrator von Nüeri-Netz Ihre Informationen überprüft und Sie in der Datenbank für den Zugriff auf den geschützten Bereich freigeschaltet hat. Das geschieht in der Regel innerhalb von ein paar Tagen. Nach erfolgter Freischaltung erhalten Sie eine Meldung per Mail.

![](_page_3_Picture_0.jpeg)

![](_page_3_Figure_2.jpeg)

![](_page_4_Picture_0.jpeg)

# **5. Passwort vergessen?**

![](_page_4_Picture_101.jpeg)

![](_page_5_Picture_0.jpeg)

![](_page_5_Figure_2.jpeg)

### **6. Mitglied werden**

![](_page_5_Figure_4.jpeg)